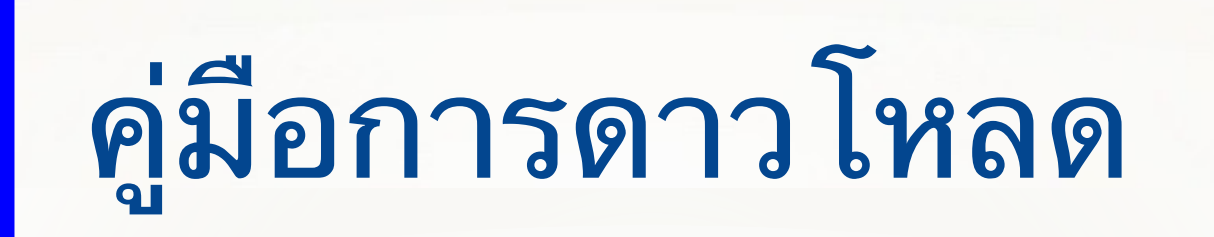

# **Safe Exam Browser (SEB)**

## **Safe Exam Browser (SEB)**

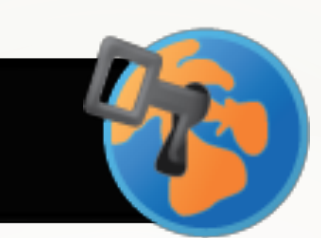

Safe Exam Browser (SEB) คือโปรแกรม Web Browser ฟรี ที่สามารถติดตั้งลงบน อุปกรณ์คอมพิวเตอร์ (Windows, Mac) และ Apple iPad ได้ ยกเว้น Android SEB ทำหน้าที่จำกัดการเข้าถึงทรัพยากรบนเครื่องคอมพิวเตอร์ในระหว่างการสอบ โดยการล็อคหน้าจอ จำกัดสิทธิ์ผู้สอบไม่ให้สลับหน้าจอ หรือใช้งานโปรแกรมอื่นๆ ทั้งนี้ SEB สามารถใช้งานร่วมกับ Quiz Google Form หรือ Microsoft Form หรือ Platform อื่นๆ ได้

# **วิธีการติดตั้ง Safe Exam Browser**

### **1. Download SEB Exam Browser ที่ Link:: https://safeexambrowser.org/download\_en.html**

#### **Download** Latest Releases

English | Deutsch | Subscribe to RSS Newsfeed | Follow SEB on Twitter

#### **News** Current Versions for Windows, macOS and iOS 2. Save File About Software extensions for supported Learning Management Systems: Moodle, ILIAS. Alliance Opening SEB\_3.1.1.250\_SetupBundle.exe  $\times$ You have chosen to open: Download - Latest Releases 1. Click ที่ Download **E SEB 3.1.1.250 SetupBundle.exe** which is: exe File (170 MB) Download - Old Releases from: https://github-releases.githubusercontent.com Would you like to save this file? 2Safe Exam Browser 3.1 for Windows **Documentation Windows** Save File Cancel Documentation macOS 1 e Exam Browser 3.1.1 for Windows 8.1 and 10 dcd8628ad745c8aaae8fbbfc4b7f40f433840441 SEB\_3.1.1.250\_SetupBundle(1).exe Documentation iOS Download from GitHub project site. 29s left - 53.5 of 170 MB (4.2 MB/sec)

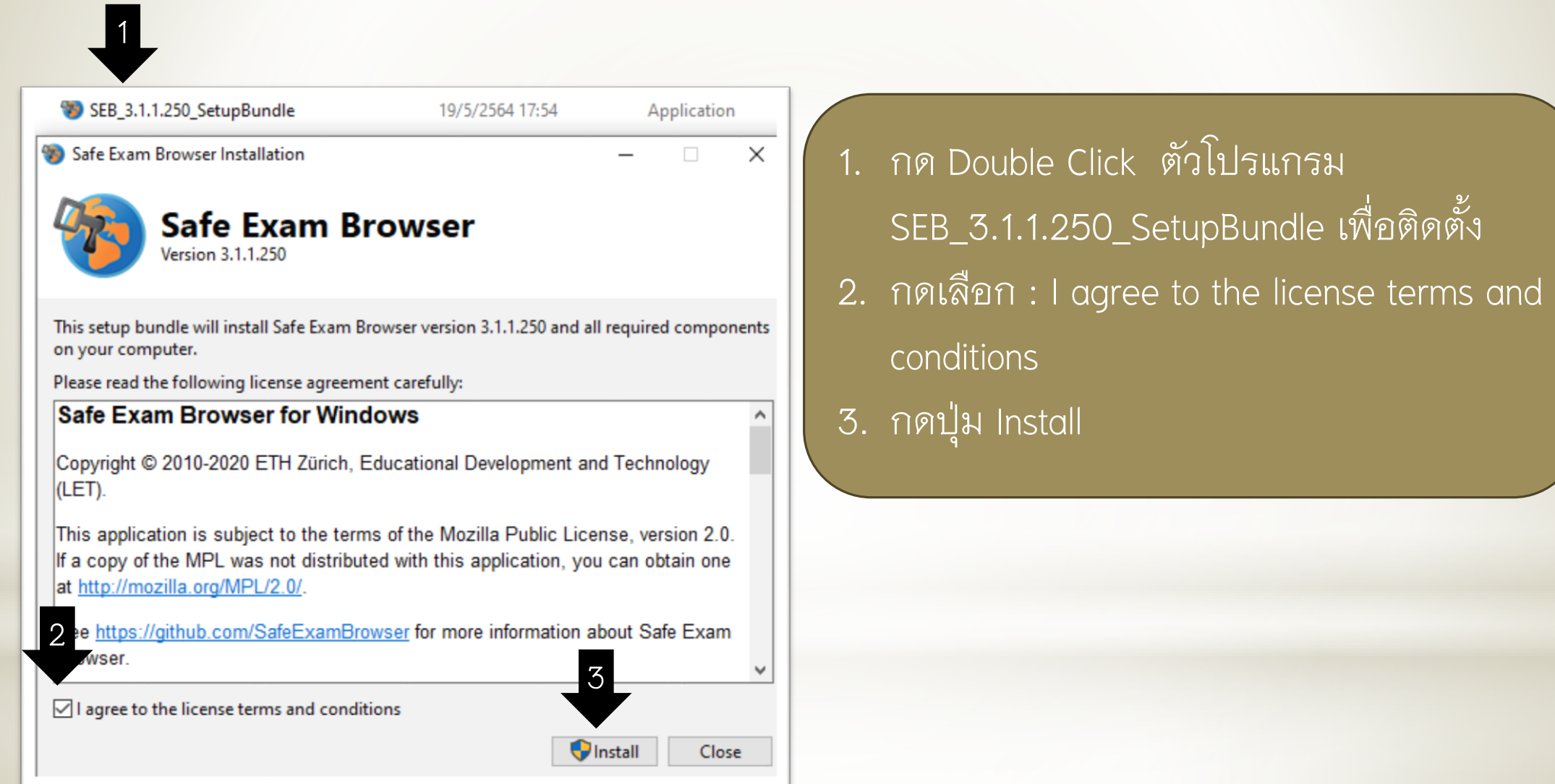

#### **User Account Control**

Do you want to allow this app to make changes to your device?

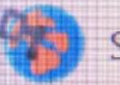

#### Safe Exam Browser

Verified publisher: Eidgenössische Technische Hochschule Zürich File origin: Hard drive on this computer

No

1 Show more

## 1. กด Yes เพื่อลงโปรแกรมจนเสร็จ

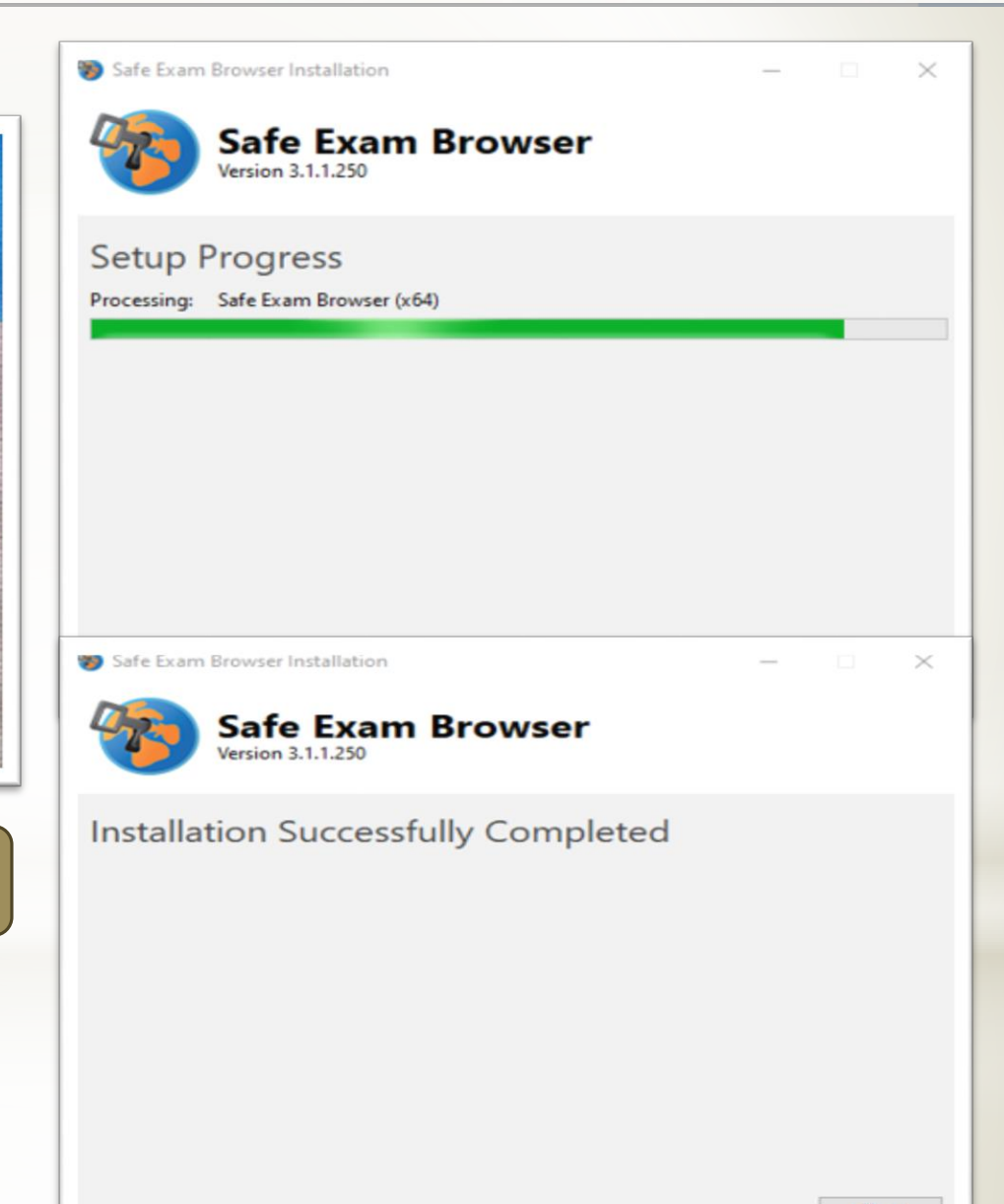